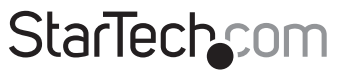

Hard-to-find made easu®

### **2 Port VGA USB Cable KVM Switch with Remote Switch - USB Powered**

SV221NANOU

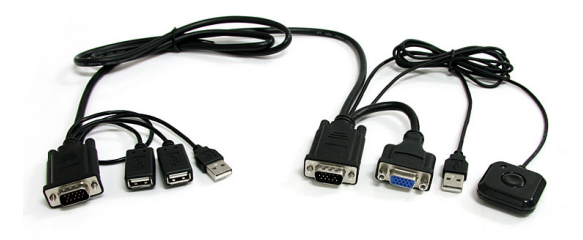

\*actual product may vary from photos

DE: Bedienungsanleitung - de.startech.com FR: Guide de l'utilisateur - fr.startech.com ES: Guía del usuario - es.startech.com IT: Guida per l'uso - it.startech.com NL: Gebruiksaanwijzing - nl.startech.com PT: Guia do usuário - pt.startech.com

For the most up-to-date information, please visit: www.startech.com

#### **FCC Compliance Statement**

This equipment has been tested and found to comply with the limits for a Class B digital device, pursuant to part 15 of the FCC Rules. These limits are designed to provide reasonable protection against harmful interference in a residential installation. This equipment generates, uses and can radiate radio frequency energy and, if not installed and used in accordance with the instructions, may cause harmful interference to radio communications. However, there is no guarantee that interference will not occur in a particular installation. If this equipment does cause harmful interference to radio or television reception, which can be determined by turning the equipment off and on, the user is encouraged to try to correct the interference by one or more of the following measures:

- • Reorient or relocate the receiving antenna.
- Increase the separation between the equipment and receiver.
- • Connect the equipment into an outlet on a circuit different from that to which the receiver is connected.
- • Consult the dealer or an experienced radio/TV technician for help.

#### **Use of Trademarks, Registered Trademarks, and other Protected Names and Symbols**

This manual may make reference to trademarks, registered trademarks, and other protected names and/or symbols of third-party companies not related in any way to StarTech.com. Where they occur these references are for illustrative purposes only and do not represent an endorsement of a product or service by StarTech.com, or an endorsement of the product(s) to which this manual applies by the third-party company in question. Regardless of any direct acknowledgement elsewhere in the body of this document, StarTech.com hereby acknowledges that all trademarks, registered trademarks, service marks, and other protected names and/or symbols contained in this manual and related documents are the property of their respective holders.

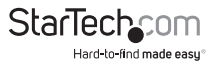

# **Table of Contents**

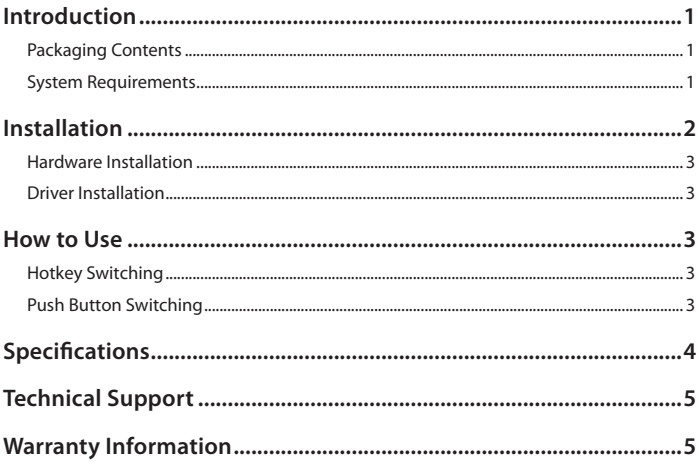

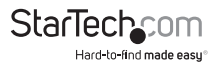

# Introduction

The SV221NANOU 2-Port Nano USB VGA Cable KVM Switch lets you control two systems using a single USB keyboard, USB mouse and VGA monitor. A space-saving design helps to organize your desk without sacrificing control and convenience.

Featuring a push-button remote control on a 1.5 meter (5 ft.) cable that can be placed in an easily accessible location on your desk as well as keyboard hotkeys for switching between Windows® systems, this KVM makes it easy to manage both of your connected computers. The KVM switch draws power from the USB connected systems, doing away with the need for a bulky external power adapter.

Offering support for extremely high resolutions of up to 2048x1536, this KVM has the capability of driving large VGA displays with crystal clarity. The SV221NANOU is perfect for streamlining the clutter on your desk and maximizing productivity by allowing you to switch back and forth between two computers quickly and easily.

### **Packaging Contents**

- 1 x SV221NANOU KVM switch
- 1 x Instruction Manual

#### **System Requirements**

- • VGA and USB enabled computer system
- • VGA enabled display device (i.e. monitor, projector, HDTV, etc)
- • A standard 104-key wired USB keyboard
- • A standard 3-button wired USB mouse

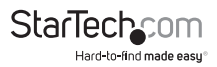

### Installation

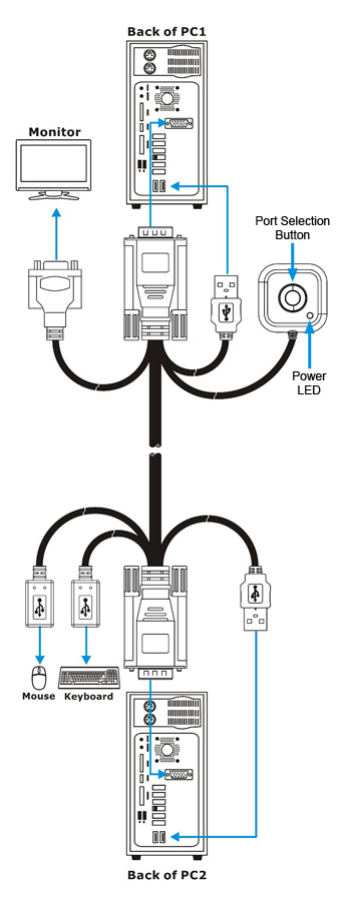

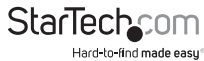

#### **Hardware Installation**

- 1. Make sure that the two computers (PC1 and PC2) are located within 1.5m of each other. Both computers should be powered off.
- 2. Locate the end of the cable that has the female VGA connector and the Remote Control. Connect the male VGA and USB connector to the appropriate connectors on PC1.
- 3. Connect the male VGA and USB connector on the other end of the Nano KVM to the appropriate connectors on PC2.
- 4. At the end with the female VGA connector, connect the VGA display device (i.e. monitor, projector, etc) using a standard male/male DE-15 VGA cable.
- 5. At the other end of the KVM cable are two female USB connectors. Plug the USB keyboard and mouse into these connectors.
- 6. Power on PC1 and confirm proper operation of the display and keyboard/mouse.
- 7. Press the button on the Remote Control to switch to port 2 and power on PC2. Confirm proper operation of the display and keyboard/mouse.

#### **Driver Installation**

No drivers are required to be installed for the KVM switch to function.

### How to Use

### **Hotkey Switching**

Press the <Scroll Lock> key on the keyboard twice in quick succession to switch between ports. This feature only works from computers running Windows.

#### **Push Button Switching**

Push the button on the Remote Control to immediately switch between ports on the KVM.

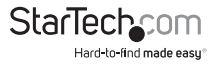

# Specifications

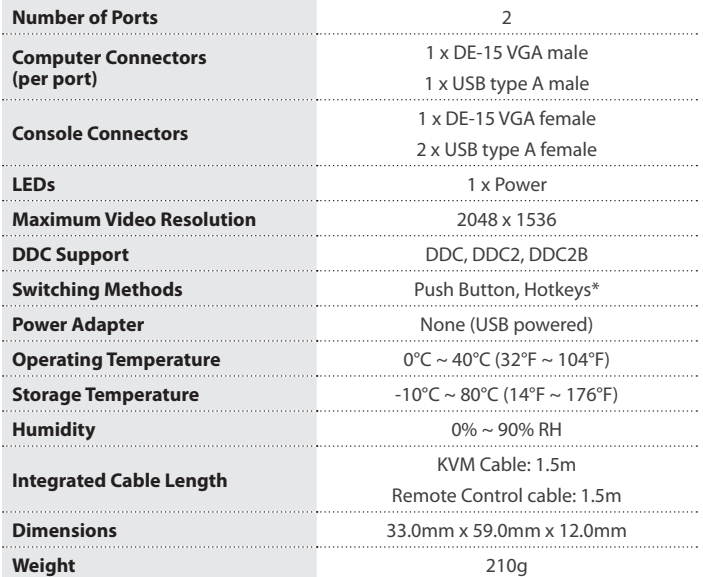

\*hotkeys only supported under Microsoft® Windows® operating systems

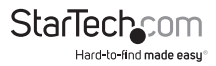

## Technical Support

StarTech.com's lifetime technical support is an integral part of our commitment to provide industry-leading solutions. If you ever need help with your product, visit www.startech.com/support and access our comprehensive selection of online tools, documentation, and downloads.

For the latest drivers/software, please visit www.startech.com/downloads

### Warranty Information

This product is backed by a two year warranty.

In addition, StarTech.com warrants its products against defects in materials and workmanship for the periods noted, following the initial date of purchase. During this period, the products may be returned for repair, or replacement with equivalent products at our discretion. The warranty covers parts and labor costs only. StarTech.com does not warrant its products from defects or damages arising from misuse, abuse, alteration, or normal wear and tear.

#### **Limitation of Liability**

In no event shall the liability of StarTech.com Ltd. and StarTech.com USA LLP (or their officers, directors, employees or agents) for any damages (whether direct or indirect, special, punitive, incidental, consequential, or otherwise), loss of profits, loss of business, or any pecuniary loss, arising out of or related to the use of the product exceed the actual price paid for the product. Some states do not allow the exclusion or limitation of incidental or consequential damages. If such laws apply, the limitations or exclusions contained in this statement may not apply to you.

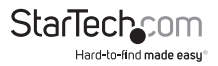

# **StarTechcom**

Hard-to-find made easu®

Hard-to-find made easy. At StarTech.com, that isn't a slogan. It's a promise.

StarTech.com is your one-stop source for every connectivity part you need. From the latest technology to legacy products — and all the parts that bridge the old and new — we can help you find the parts that connect your solutions.

We make it easy to locate the parts, and we quickly deliver them wherever they need to go. Just talk to one of our tech advisors or visit our website. You'll be connected to the products you need in no time.

Visit www.startech.com for complete information on all StarTech.com products and to access exclusive resources and time-saving tools.

*StarTech.com is an ISO 9001 Registered manufacturer of connectivity and technology parts. StarTech.com was founded in 1985 and has operations in the United States, Canada, the United Kingdom and Taiwan servicing a worldwide market.*